# **Requirements for MapR**

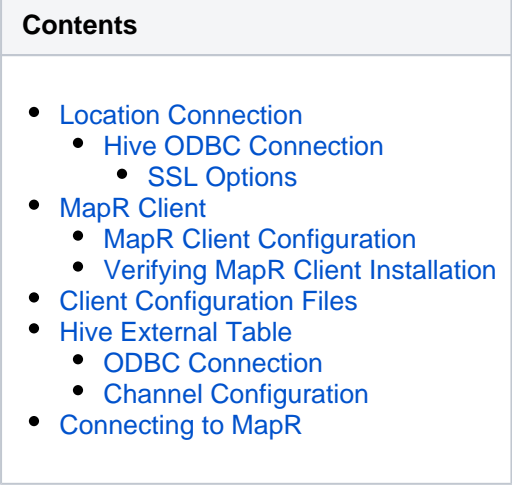

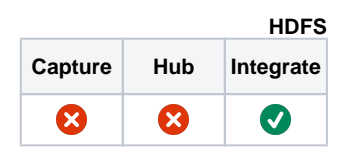

This section describes the requirements, access privileges, and other features of HVR when using MapR for replication. HVR supports the WebHDFS API for reading and writing files from and to MapR.

# <span id="page-0-0"></span>**Location Connection**

This section lists and describes the connection details required for creating MapR location in HVR.

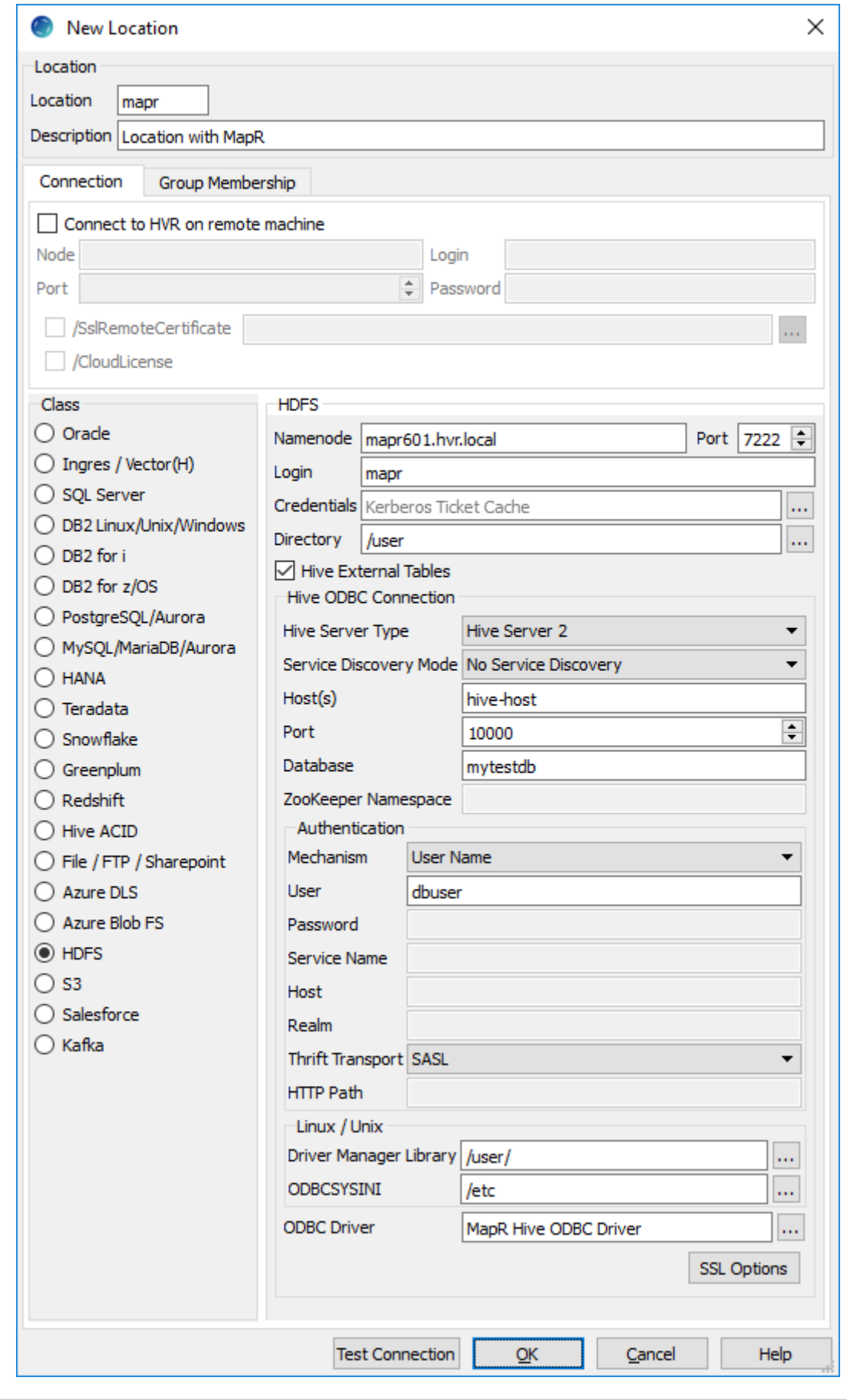

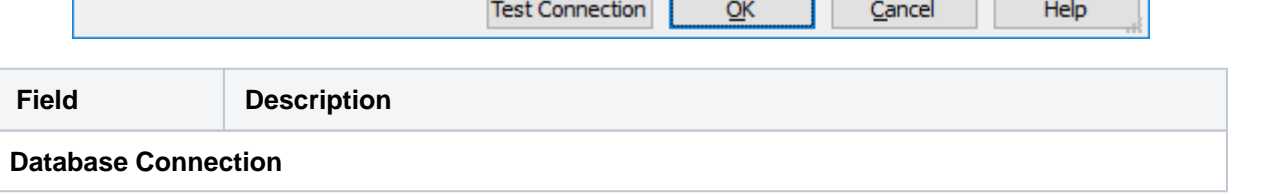

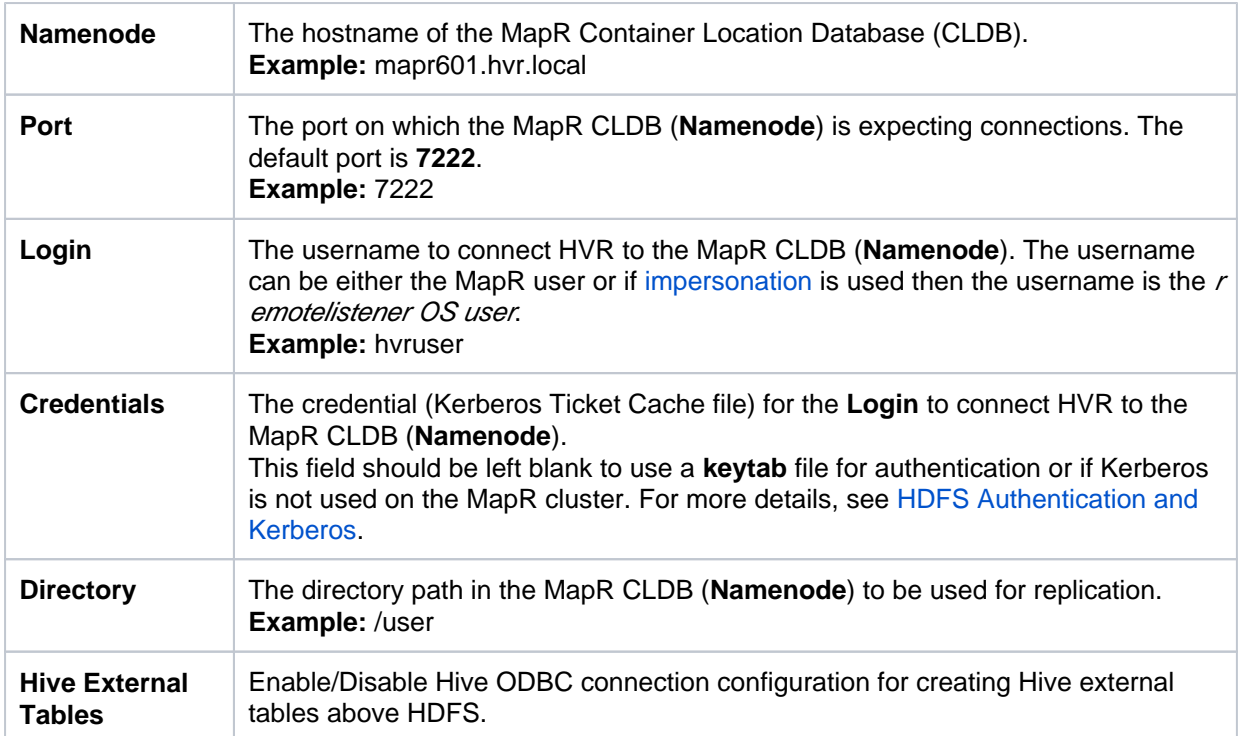

### <span id="page-2-0"></span>**Hive ODBC Connection**

HVR allows you to create [Hive External Tables](#page-5-2) above HDFS which are only used during compare. You can enable/disable the Hive configuration for HDFS in location creation screen using the **Hive External Tables** field.

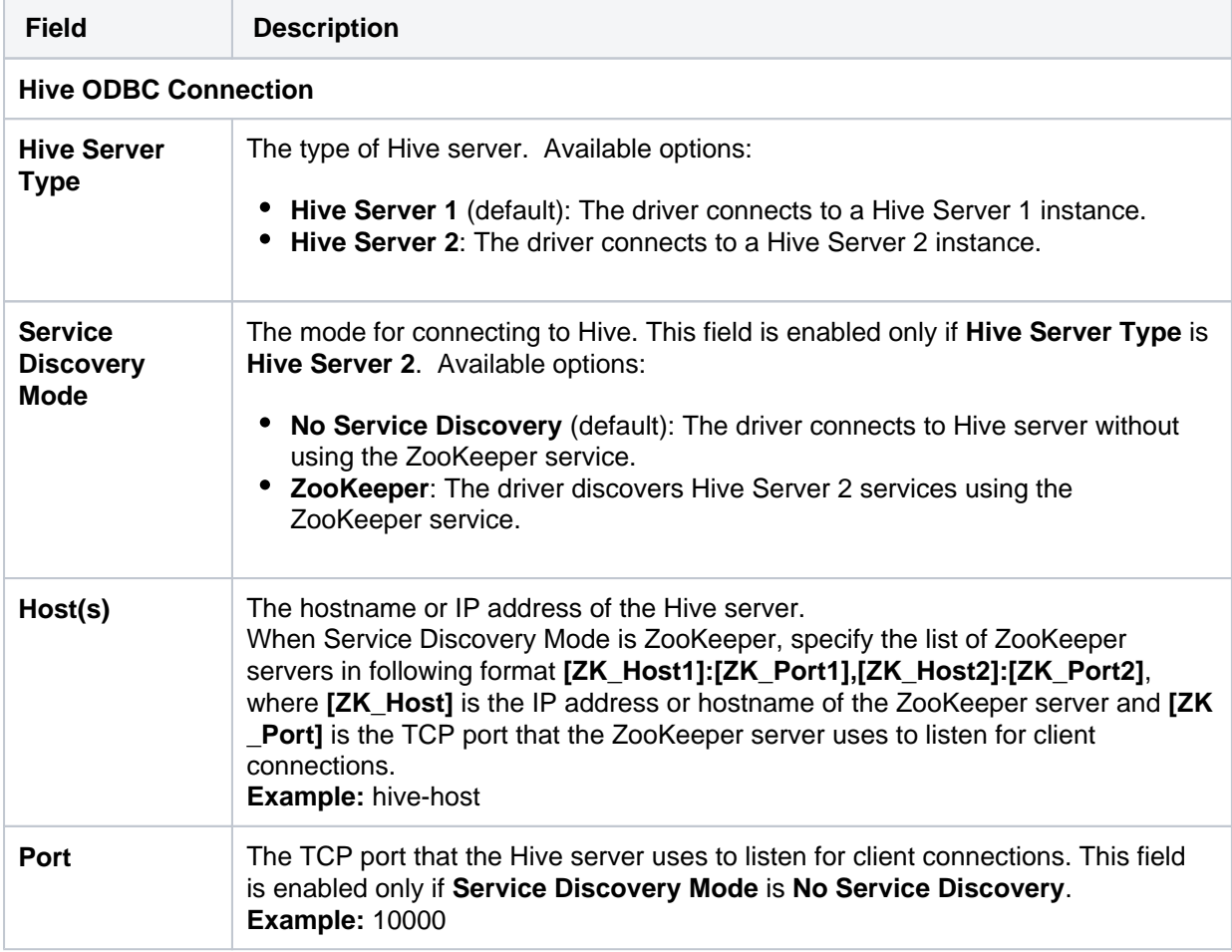

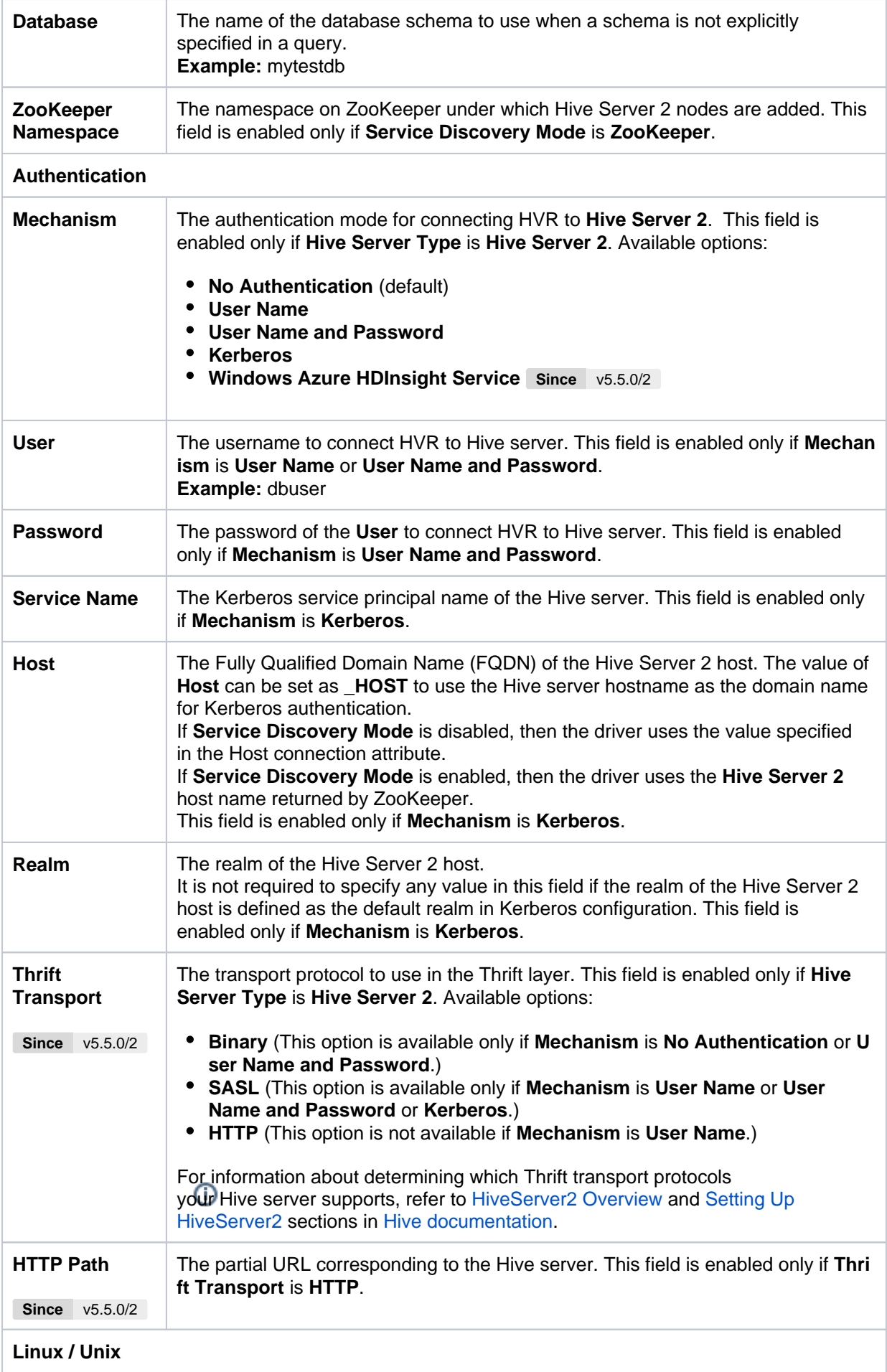

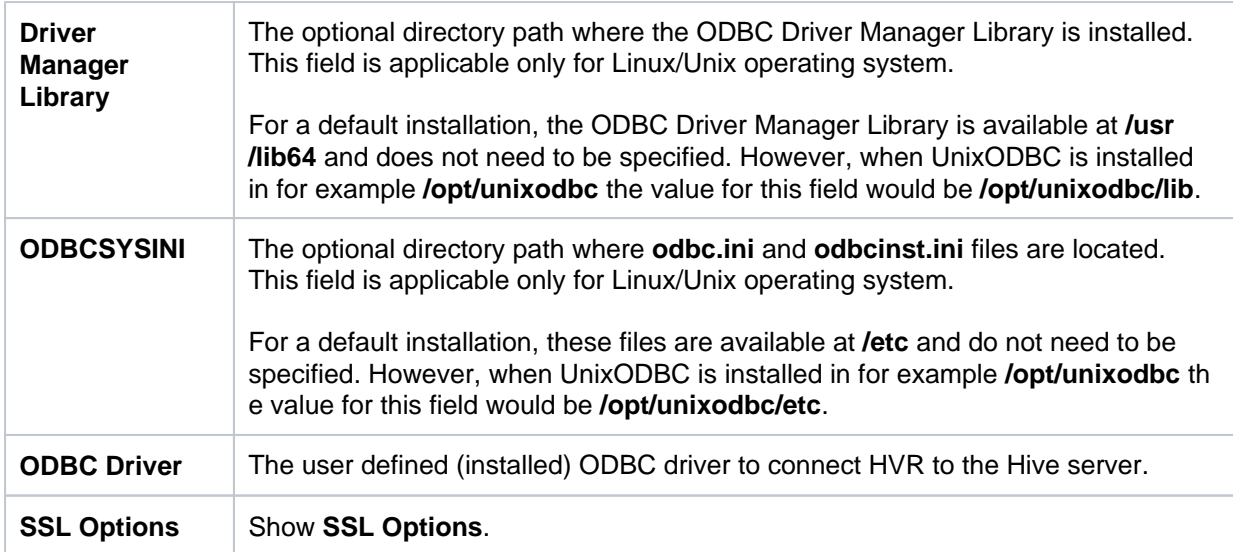

### <span id="page-4-0"></span>**SSL Options**

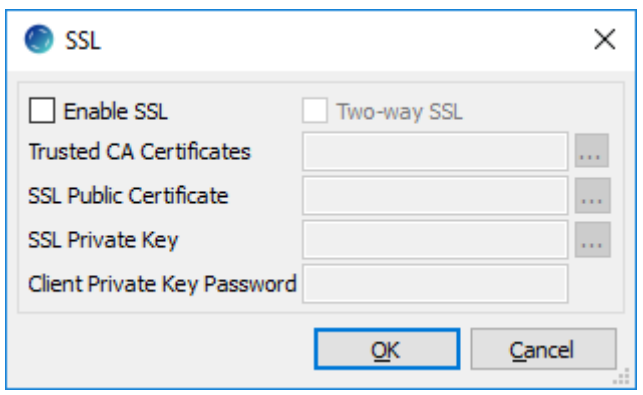

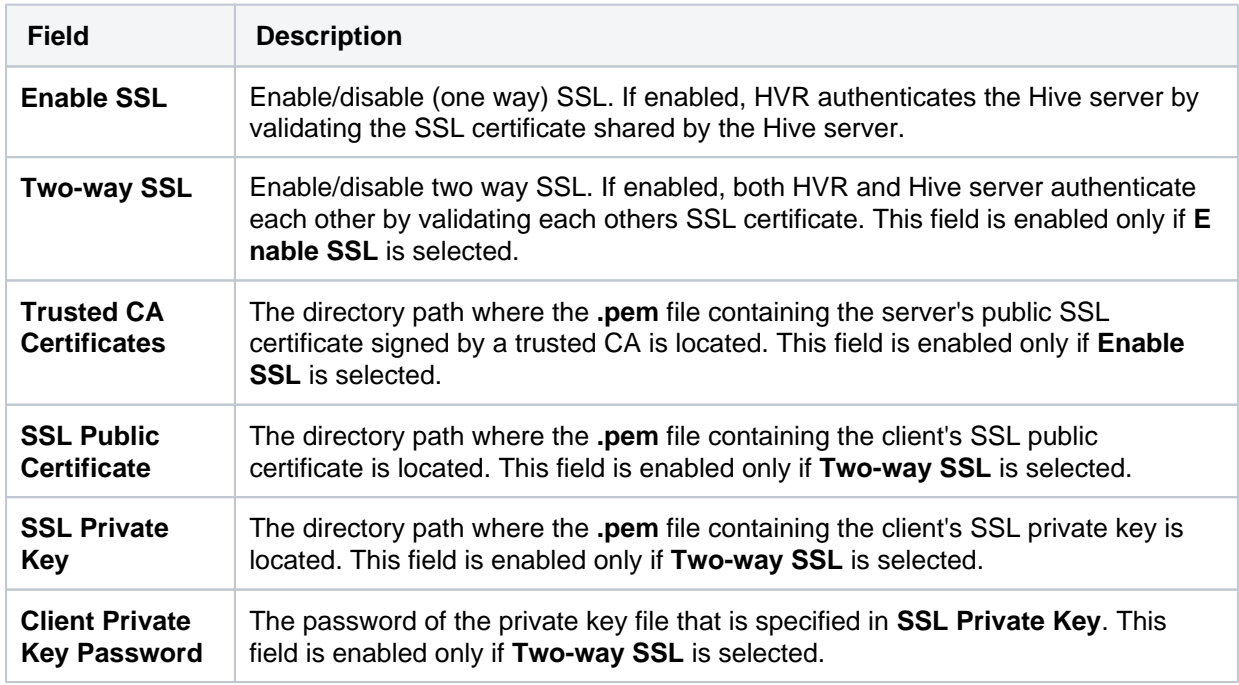

# <span id="page-4-1"></span>**MapR Client**

<span id="page-4-2"></span>MapR locations can only be accessed through HVR running on Linux or Windows, and it is not required to run HVR installed on the **Namenode** although it is possible to do so. The MapR client should be present on the server from which HVR will access the MapR (**Namenode**). For more information about installing MapR client, refer to [MapR Documentation.](https://mapr.com/docs/61/AdvancedInstallation/SettingUptheClient-mapr-client.html)

### **MapR Client Configuration**

The following are required on the server from which HVR connects to MapR:

- Install [MapR Client](https://mapr.com/docs/52/AdvancedInstallation/SettingUptheClient-install-mapr-client.html)
- Install Java Development Kit (JDK), version 1.7 or later
- Install Java Runtime Environment (JRE), version 7 or later
- Set the environment variable **\$JAVA\_HOME** to the Java installation directory. Ensure that this is the directory that has a bin folder, e.g. if the Java bin directory is d:\java\bin, **\$JAVA\_HOME** shou ld point to d:\java.
- Set the environment variable **\$MAPR\_HOME** to the MapR installation directory, or the **hadoop** c ommand line client should be available in the path.

Since the binary distribution available in Hadoop website lacks Windows-specific executables, a warning about unable to locate winutils.exe is displayed. This warning can be ignored for using Hadoop library for client operations to connect to a HDFS server using HVR. However, the performance on integrate location would be poor due to this warning, so it is recommended to use a Windows-specific Hadoop distribution to avoid this warning. For more information about this warning, refer to Hadoop issue [HADOOP-10051.](https://issues.apache.org/jira/browse/HADOOP-10051)

### <span id="page-5-0"></span>**Verifying MapR Client Installation**

To verify the MapR client installation,

- 1. The **MAPR\_HOME/bin** directory in MapR installation location should contain the MapR executables in it.
- 2. Execute the following commands to verify MapR client installation:

```
$JAVA_HOME/bin/java -version
$MAPR_HOME/bin/hadoop version
$MAPR_HOME/bin/hadoop classpath
```
3. If the MapR client installation is verified successfully then execute the following command to verify the connectivity between HVR and MapR:

```
$MAPR_HOME/bin/hadoop fs -ls hdfs://cluster/
```
# <span id="page-5-1"></span>**Client Configuration Files**

Client configuration files are not required for HVR to perform replication, however, they can be useful for debugging. Client configuration files contain settings for different services like HDFS, and others. If the HVR integrate server is not part of the cluster, it is recommended to download the configuration files for the cluster so that the MapR client knows how to connect to HDFS.

# <span id="page-5-2"></span>**Hive External Table**

HVR allows you to create Hive external tables above HDFS files which are only used during compare. The Hive ODBC connection can be enabled for MapR in the location creation screen by selecting the **Hi ve External Tables** field (see section [Location Connection](#page-0-0)).

### <span id="page-5-3"></span>**ODBC Connection**

<span id="page-5-4"></span>HVR uses ODBC connection to the MapR cluster for which it requires the [MapR ODBC driver](http://archive.mapr.com/tools/MapR-ODBC/MapR_Hive/) for Hive installed on the server (or in the same network). For more information about using ODBC to connect to HiveServer 2, refer to [MapR Documentation](https://mapr.com/docs/61/Hive/Hive-ODBC-Connector.html).

### **Channel Configuration**

For the file formats (CSV and AVRO) the following action definitions are required to handle certain limitations of the Hive deserialization implementation during Bulk or Row-wise **[Compare](https://www.hvr-software.com/docs/display/HVR5/Hvrcompare)**:

• For CSV,

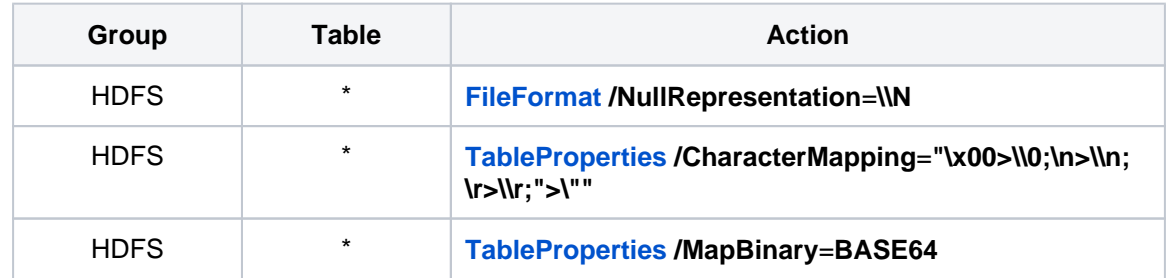

• For Avro,

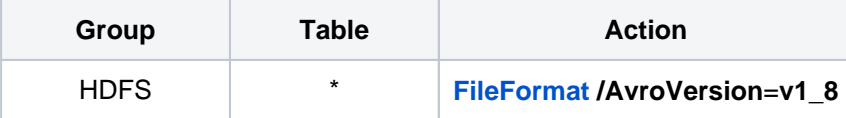

**v1\_8** is the default value for **FileFormat /AvroVersion**, so it is not mandatory to define this action.

The JSON file format is not supported in MapR.

### <span id="page-6-0"></span>**Connecting to MapR**

HVR can connect to MapR with or without using the MapR user impersonation. The configuration/setup requirements differ on each scenarios mentioned below.

- [Without MapR User Impersonation](#page-6-1)
- [With MapR User Impersonation](#page-6-2)

#### <span id="page-6-1"></span>**Without MapR User Impersonation**

- 1. Log in as MapR user and start the remotelistener on the MapR server. When hub connects to MapR server using HVR remotelistener installed on the MapR server.
- When hub connects directly to the MapR server or if the integrate server (this is separate from MapR server) connects to the MapR server.
	- 1. Create a MapR user on the hub/integrate server. Login as **root** user and execute the following commands.

```
groupadd -g2000 mapr
useradd -gmapr -m -u2000 mapr
passwd mapr
```
2. Login as MapR user and start the remotelistener on hub/integrate server.

### <span id="page-6-2"></span>**With MapR User Impersonation**

For more information about MapR user impersonation, refer to [MapR Documentation.](https://mapr.com/docs/52/SecurityGuide/Impersonation.html)

- When the hub connects to the MapR server using the remotelistener on the MapR server, the MapR user impersonation is not required.
- When the hub connects directly to the MapR server or if the integrate server (this is separate from MapR server) connects to the MapR server.

1. Login as **root** user on hub/integrate server and modify the **core-site.xml** file available in **/o pt/mapr/hadoop/hadoop-2.7.0/etc/hadoop/** directory as shown below:

```
<property>
         <name>hadoop.proxyuser.mapr.hosts</name>
         <value>*</value>
</property>
<property>
         <name>hadoop.proxyuser.mapr.groups</name>
         <value>*</value>
</property>
<property>
     <name>fs.mapr.server.resolve.user</name>
     <value>true</value>
</property>
```
For more information, refer to [MapR Documentation](https://mapr.com/docs/52/SecurityGuide/ResolveUsernameWithUIDandGIDs.html).

2. Create a file in **/opt/mapr/conf/proxy/** that has name of the mapr superuser or any other user. This file can also be copied as shown below,

sudo cp /opt/mapr/conf/proxy/mapr /opt/mapr/conf/proxy/hvrremote listener\_os\_user

3. Export MapR impersonation,

export MAPR\_IMPERSONATION\_ENABLED=true

- 4. Start hvrremotelistener as *hvrremotelistener\_os\_user*
- 5. On the MapR server, execute the following using the **config** command,

maprcli config save -values {cldb.security.resolve.user:1};

For more information, refer to [MapR Documentation](https://mapr.com/docs/52/SecurityGuide/ResolveUsernameWithUIDandGIDs.html).

a. To verify this update, execute:

maprcli config load -keys cldb.security.resolve.user

6. Restart the MapR CLDB.